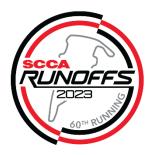

## Instructions for Prep Shops and Prep Shop Employee Registration

Each prep shop will need its own primary/parent prep shop profile and use that profile to register for the event. These already exist for many of you as they've been

created over the years during the paddock assignment process. If you don't know if one exists, feel free to contact the <u>MSR help desk</u> or <u>runoffs@scca.com</u>.

Steps:

- 1. Make sure that you are logged into MSR using the primary Prep Shop profile. Check the account icon in the upper right corner to confirm you are in the correct account.
- 2. Once you are logged in to your primary prep shop profile, you will create a child profile for the onsite primary prep shop contact and each employee that you will have attending the Runoffs. Create child profiles by going to "My Account" (click on profile in upper right corner and then My Account). This will take you to your Profiles page and click "Add Person" on the right side of the screen. If your employee already has a MSR profile, they can transfer control to your prep shop profile. Click here for a link with steps to do that.

You can also wait and create child employee profiles on the fly within the registration form.

- 3. Go to the Driver and Prep Shop registration event in MSR. MSReg.com/23runoffsreg
  - Choose the Prep Shop Registration option.

| HAGERT    | 🆞   Motorspor | tReg    | Find Events | Plan Events |
|-----------|---------------|---------|-------------|-------------|
| Dashboard | My Account    | Billing |             |             |

## Driver & Prep Shop Employee - 2023 SCCA Runoffs

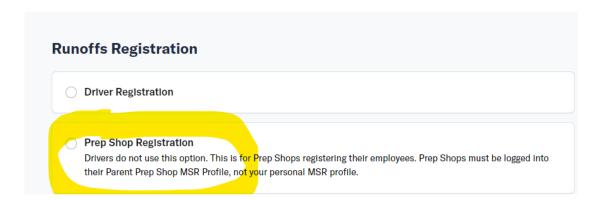

• The first 4 fields will be for the primary prep shop contact and if the Prep shop employees need any general camping passes.

| Runoffs Registration                                                                                                    | Clear selection |
|----------------------------------------------------------------------------------------------------|-----------------|
| • Prep Shop Registration<br>Drivers do not use this option. This is for Prep Shops registering their employees.                 |                 |
| Primary Prep Shop Contact                                                                                                    |                 |
| Primary Prep Shop Email                                                                                                    |                 |
| At-track cell phone #<br>Please enter a cell phone number you can be reached at while at the track. Please use format XXX-XXX-X | xxx.            |
| How many General Camping Passes do you need? Optional<br>Camping passes will be given to Primary Contact.                       |                 |

• Use the Prep Shop Employee fields to register your employees. The first field will be for the onsite Primary Prep Shop Contact followed by the remaining employee names. If you have more than 10 employees, use the Driver(s) crew list for the additional employees (over 10).

Please provide the names of all employees who will be working on behalf of your Prep Shop. If you will be on-site working, please add your own name to a crew spot.

If employee needs a **Hot Pit Pass**, employee <u>MUST</u> have a SCCA Membership valid at the time of onsite check-in. If it expires before then the membership must be renewed before arrival onsite.

Weekend memberships are NOT valid for the Runoffs.

| Prep Shop Employee 1 |
|----------------------|
| Entry Details        |
| Crew Member 1 *      |
| -                    |
| Edit + Add new       |
|                      |
| Prep Shop Employee 2 |
|                      |
| Prep Shop Employee 3 |
|                      |
| Prep Shop Employee 4 |
|                      |
| Prep Shop Employee 5 |
| Prep Shop Employee 5 |